# **VIAVI**

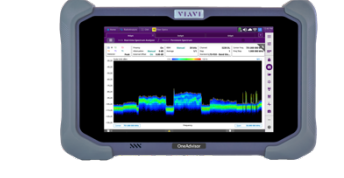

# 5G NR Signal Analysis Guide OneAdvisor 800

### **Table of Contents**

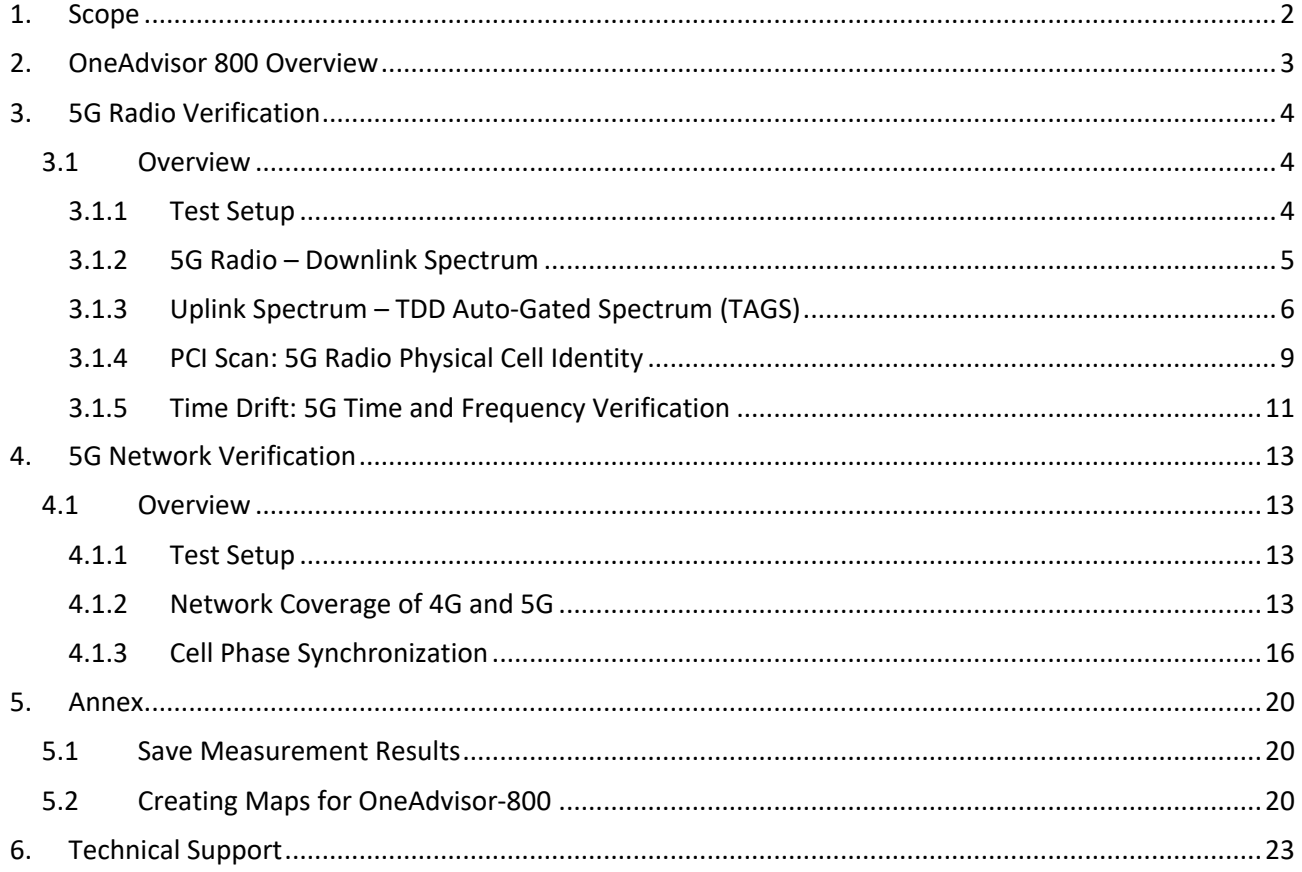

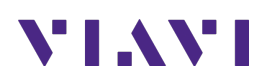

# **1. Scope**

This document describes how to configure the OneAdvisor 800 for 5G NR analysis, including:

- RF spectrum profile: Realtime Spectrum
- TDD Interference: Gated Spectrum
- PCI Scan: Carrier Scanner and Beam Analysis
- Time Drift: Frequency and Time Error Variation
- Cell Phase Synchronization
- Coverage Map: 5G NR Route Map

The required products and parts to complete this procedure are as follows:

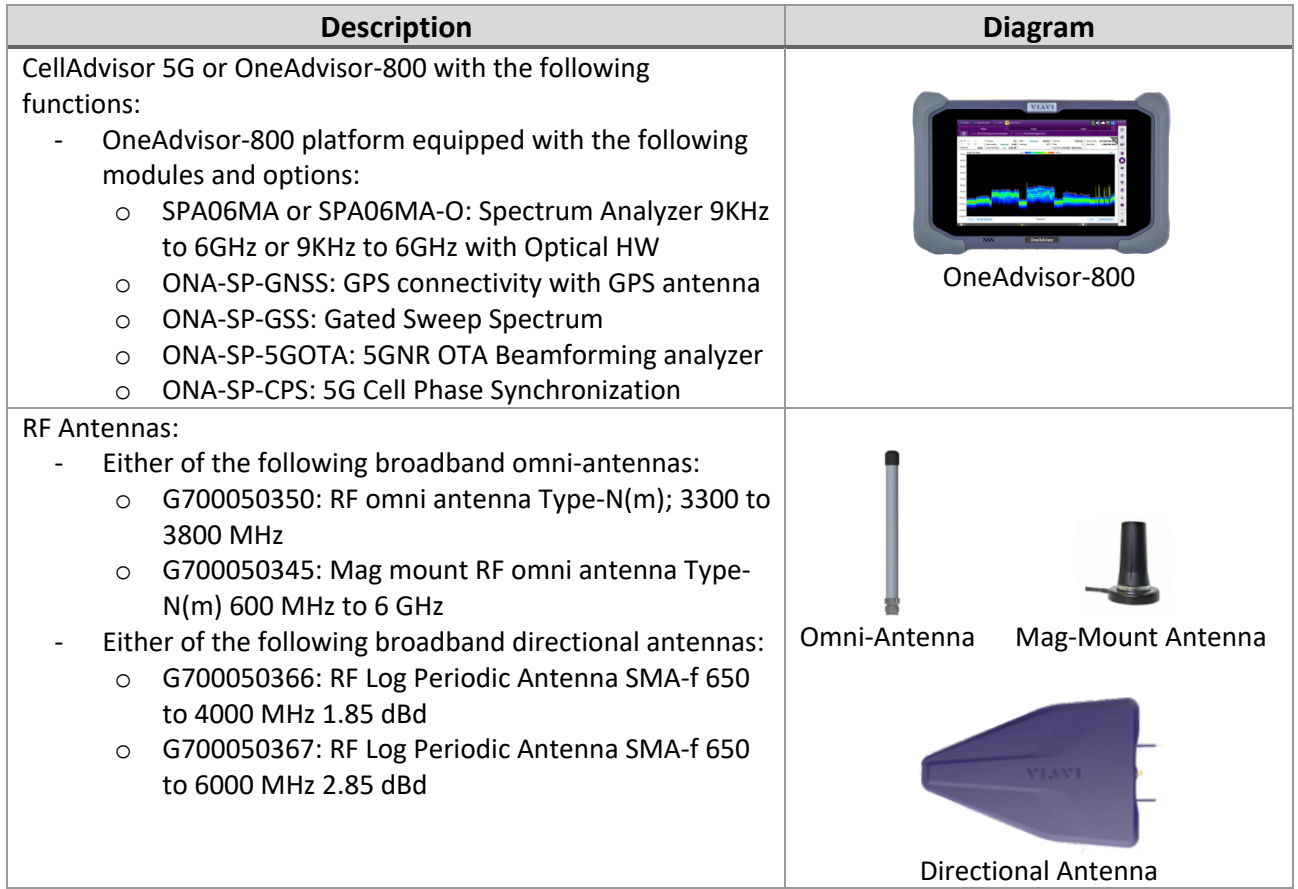

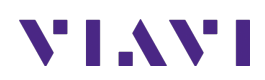

# **2. OneAdvisor 800 Overview**

The OneAdvisor 800 is a portable instrument for radio access installation, maintenance, and optimization. Their main test functions include:

RF Testing

- Realtime Spectrum Analysis
- Interference Analysis
- LTE-TDD and LTE-FDD Signal Analysis
- 5GNR Signal Analysis
- NSA Signal Analysis (multi-carrier LTE and 5G)
- DSS Signal Analysis (co-channel LTE and 5G)
- Blind Scanner (DSS, LTE and 5G)
- RFoCPRI Interference Analysis

Cable Testing

- Reflection (Return Loss, VSWR)
- Distance to Fault (Return Loss, VSWR)
- Cable Loss
- Insertion Gain Loss

#### x-Haul Testing

- Ethernet Test (1G, 10G, 25G, 100G)
- Sync and Timing (PTP/1588)
- 5G NR Discovery
- Network Devices: Throughput, Latency, Frame Loss (RFC 1544 / 5180)
- Ethernet Service Activation (Y.1564)

#### Fiber Testing

- Fiber inspection (Fiber Scope P5000i or FiberCheck)
- Fiber Characterization (OTDR)

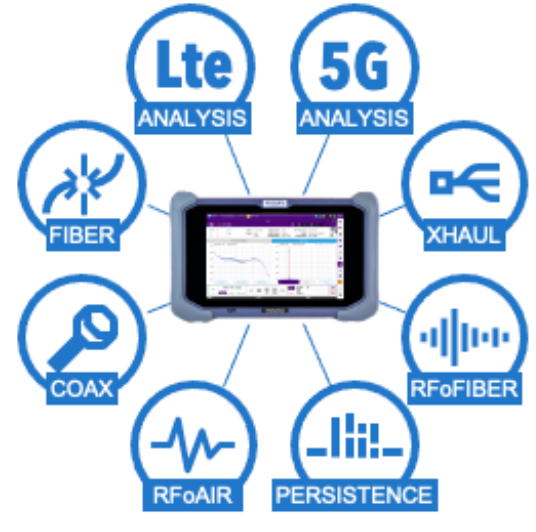

OneAdvisor 800

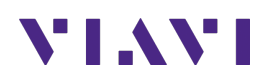

# **3. 5G Radio Verification**

The following procedure describes the steps to perform 5G radio verification over the air with the OneAdvisor 800.

### **3.1 Overview**

The following procedure describes the steps to perform 5G Radio Verification, including:

- **Downlink Spectrum**: Realtime spectrum of the signal transmitted by the radio to verify carrier's center frequency and power.
- **Uplink Spectrum:** TDD Interference analysis with gated spectrum
- **PCI Scan**: 5G beam analysis to verify the carrier power, modulation quality, beam forming and PCI values
- **Time Drift**: 5G time and frequency to verify 3GPP stability requirements (≤ ± 1.5µs) against GPS.

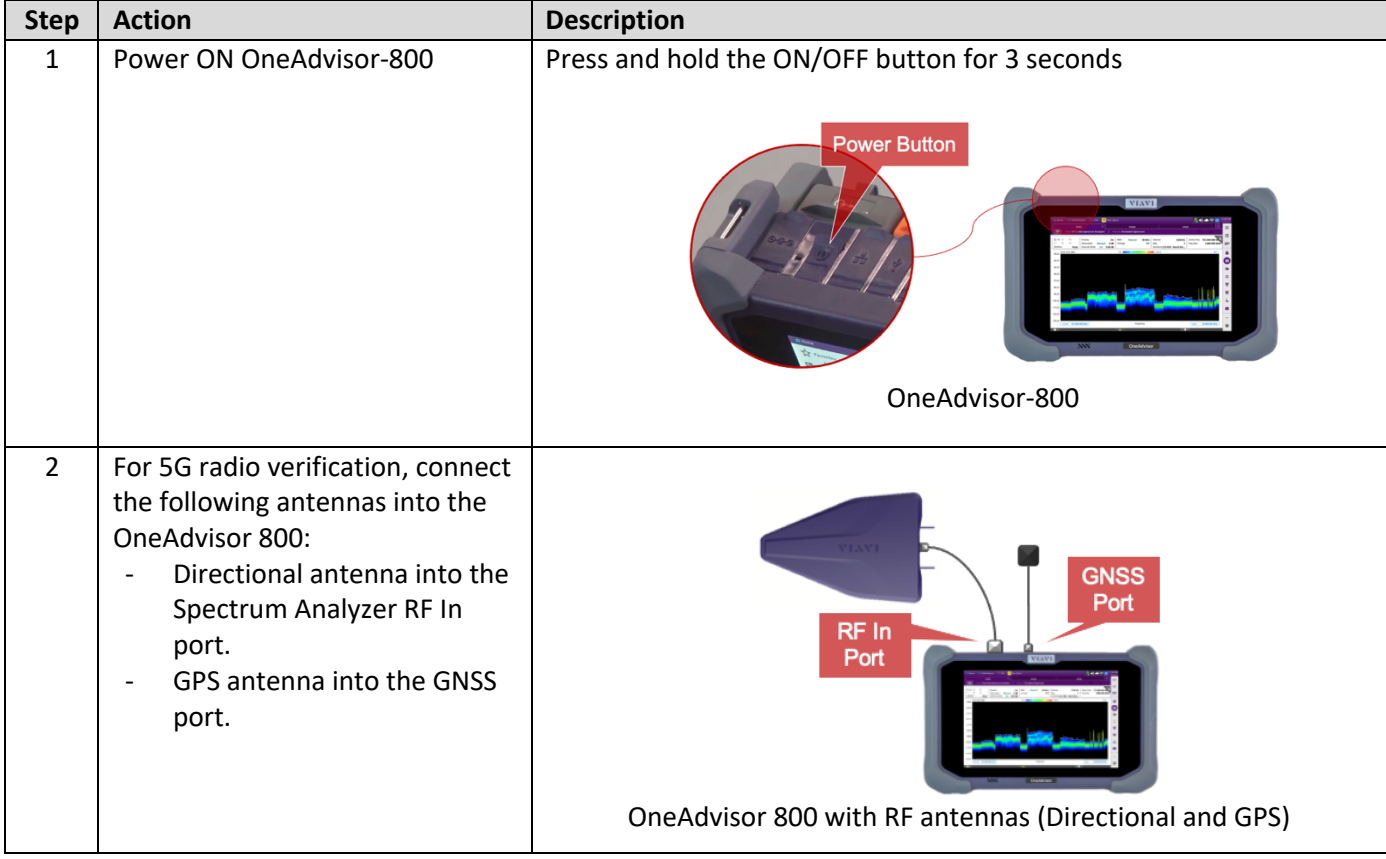

#### **3.1.1 Test Setup**

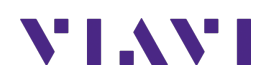

## **3.1.2 5G Radio – Downlink Spectrum**

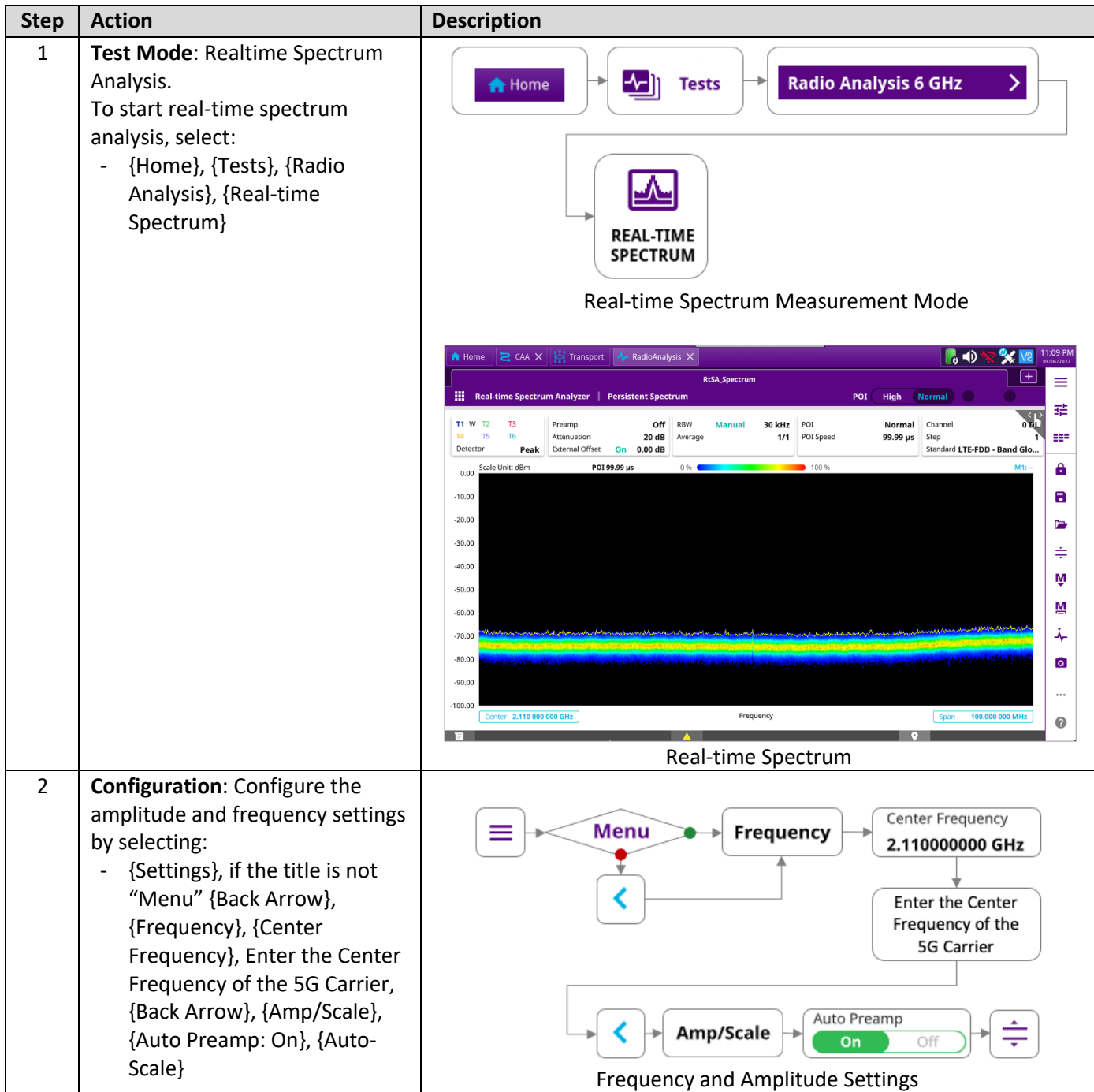

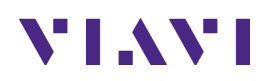

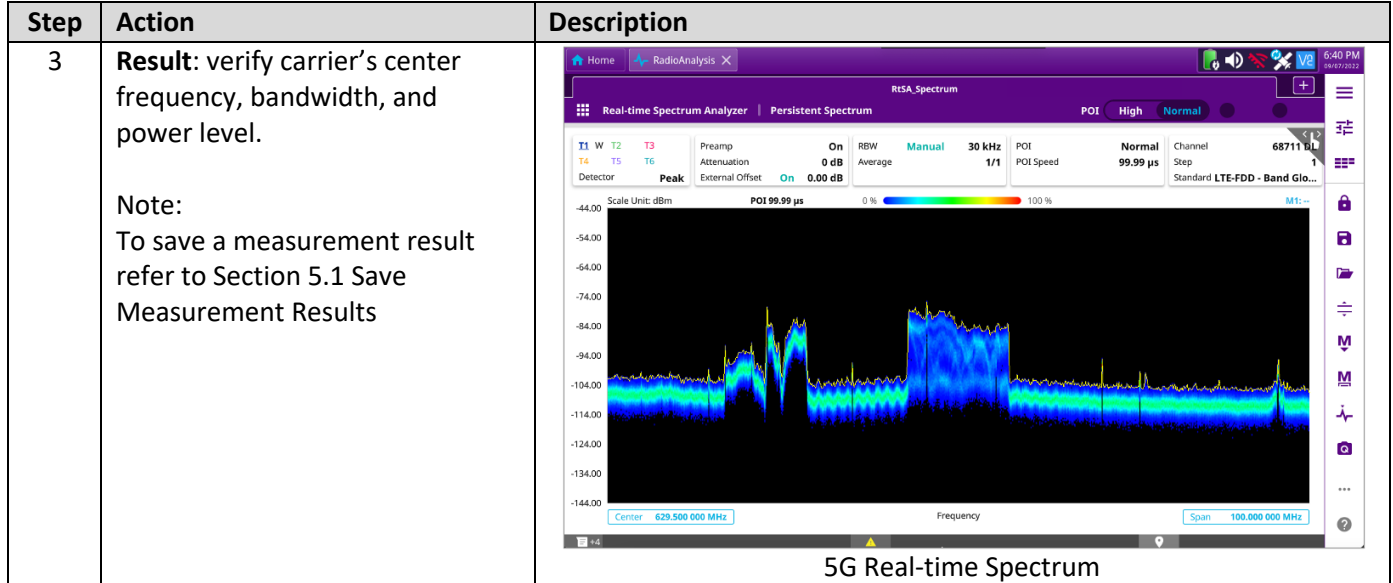

## **3.1.3 Uplink Spectrum – TDD Auto-Gated Spectrum (TAGS)**

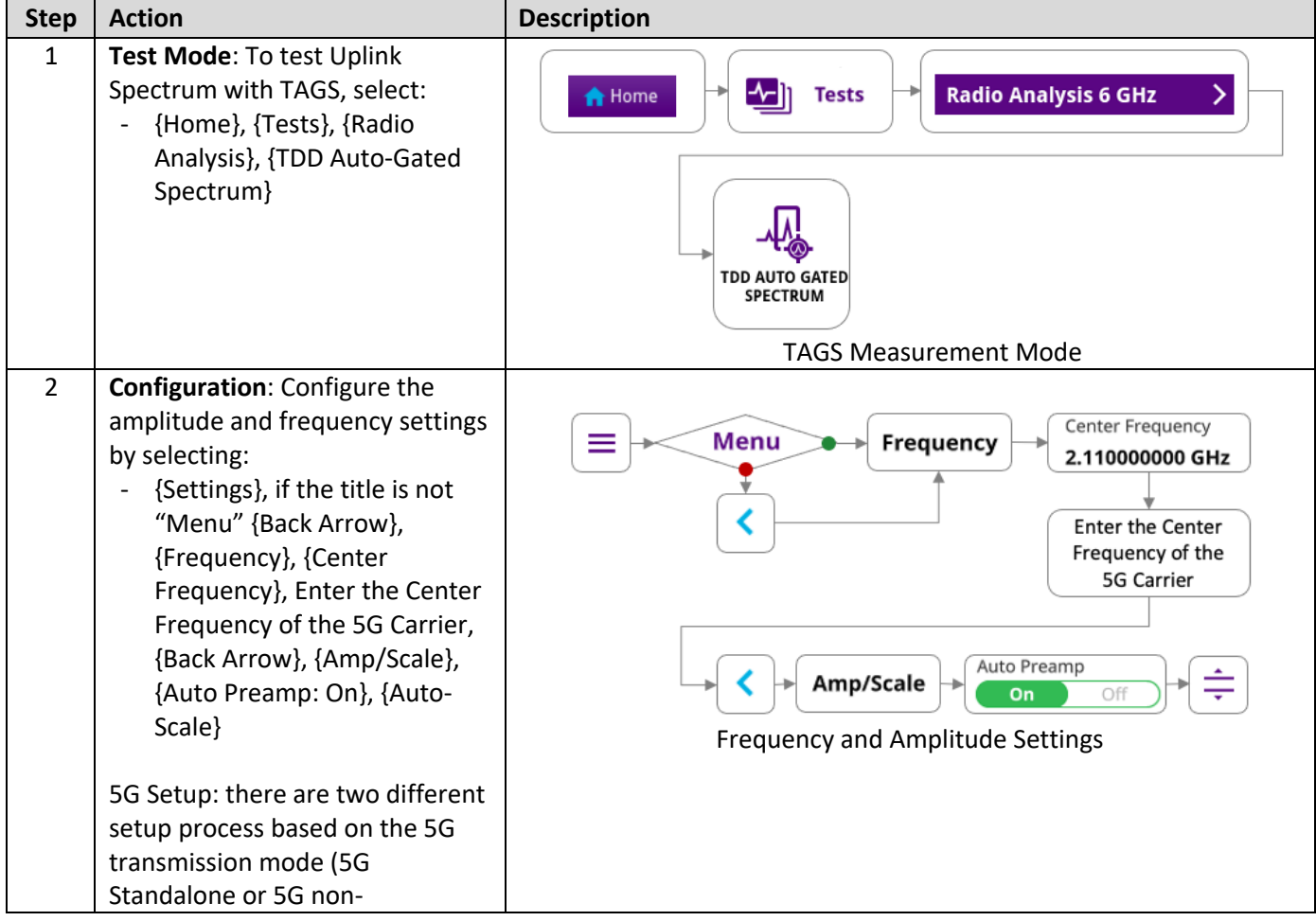

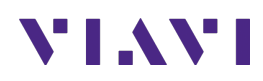

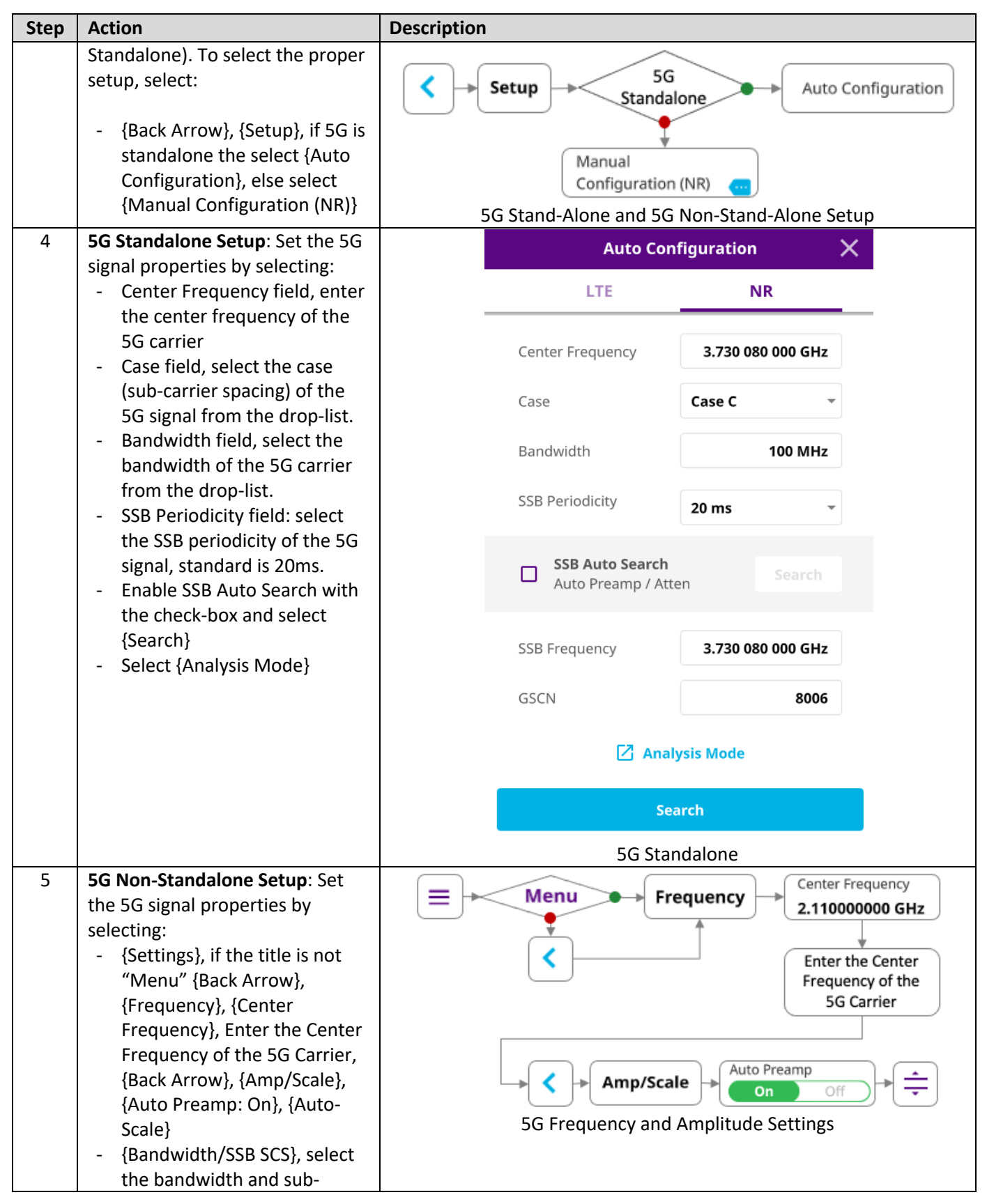

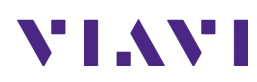

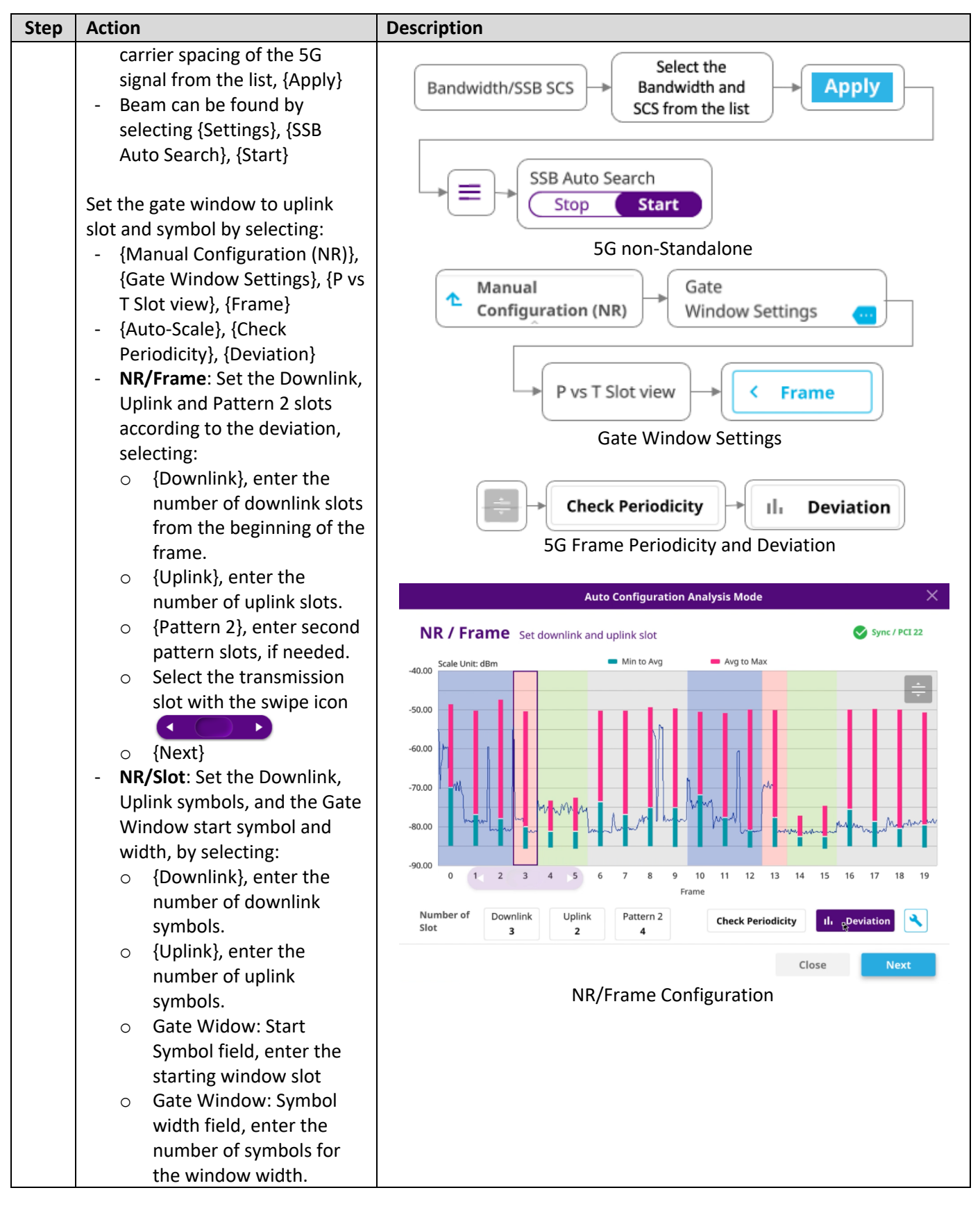

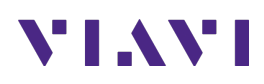

| <b>Step</b> | <b>Action</b>                                                                                                    | <b>Description</b>                                                                                                    |
|-------------|----------------------------------------------------------------------------------------------------|----------------------------------------------------------------------------------------------------|
|             |                                                                                                    | ×<br><b>Auto Configuration Analysis Mode</b>                                                                                                    |
|             |                                                                                                    | NR / Slot Set flexible symbol assignment<br>Sync / PCI 22                                                                                                    |
|             |                                                                                                    | Downlink<br>Flexible<br>$\blacksquare$ Uplink<br>Symbol: Start:6.0, Stop:10.0<br>Scale Unit: dBm                                                                                                    |
|             |                                                                                                    | $-40.00$<br>$-50.00$                                                                                                    |
|             |                                                                                                    | $-60.00$<br>$-70.00$                                                                                                    |
|             |                                                                                                    | $-80.00$<br>$-90.00$                                                                                                    |
|             |                                                                                                    | $\mathbf 0$<br>6<br>10<br>11<br>12<br>13<br>Slot 4                                                                                                    |
|             |                                                                                                    | Number of<br>Downlink<br>Uplink<br>Gate<br>Start<br>Symbol<br>6.0<br>4<br>Symbol<br>Window<br>Width<br>Symbol<br>6<br>4                                                                                                    |
|             |                                                                                                    | Scale Unit: dBm<br>$-40.00$<br>$-60.00$<br>$-80.00$<br>$-100.00$<br>$-120.00$<br>$-140.00$<br>Frequency<br>Apply<br>Close<br>Ĉ<br><b>Frame</b><br>NR/Slot Configuration                                                                                                    |
| 6           | Result: verify uplink spectrum                                                                                                    | $\bullet$ $\bullet$<br>RadioAnalysis X                                                                                                    |
|             | activity to detect interference.                                                                                                    | <b>TAGS_Spectrum</b><br>≡<br>擸<br><b>TDD Auto Gated Spectrum</b><br><b>Sweep Once</b><br>Spectrum<br>Single                                                                                                    |
|             | Note 1:<br>Analyze TAGS with Spectrum,<br>Spectrogram, Persistent<br>Spectrum, Persistent<br>Spectrogram, RSSI, Interference<br>Finder, or Radar Chart by<br>selecting:<br>冊 | 喆<br><b>T1 W</b><br><b>T2</b><br>T3<br>On<br>RBW<br>60 kHz<br>Center Freq 3.730 080 000 GHz<br>Preamp<br>Tech<br>T <sub>5</sub><br><b>T6</b><br>T4<br>0 dB<br>PCT<br>₩<br>Attenuation<br>Average<br>1/1<br>Channel<br>648672 DL<br>Detector<br>External Offset<br>PCI Mode<br>On $0.00$ dB<br>Standard 5G NR - Band Global<br><b>RMS</b><br>Auto<br>M1: 1.000 000 000 GHz / -76.79 dBm<br>icale Unit: dB<br>8<br>$-71.00$<br>8<br>$-81.00$<br>t kar<br>$-91.00$<br>r.<br>$-101.00$<br>÷<br>$-111.00$<br>wwww<br>Ŵ<br>$-121.00$<br>М<br>$-131.00$<br>بية<br>$-141.00$<br>$-151.00$<br>$\bullet$ |
|             | Note 2:                                                                                                    | $-161.00$<br>$\cdots$                                                                                                    |
|             | To save a measurement result                                                                                                    | $-171.00$<br>Center 3.730 080 000 GHz<br>100.000 000 MHz<br>Frequency<br>Span<br>⋒                                                                                                    |
|             | refer to Section 5.1 Save<br><b>Measurement Results</b>                                                                                                    | 5G Uplink Spectrum Analysis                                                                                                    |

**3.1.4 PCI Scan: 5G Radio Physical Cell Identity** 

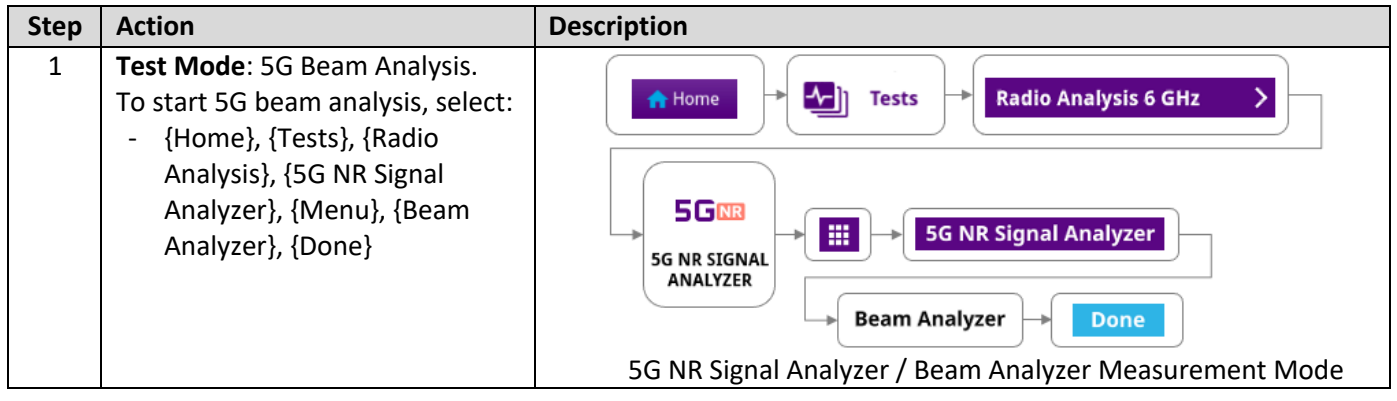

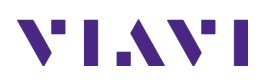

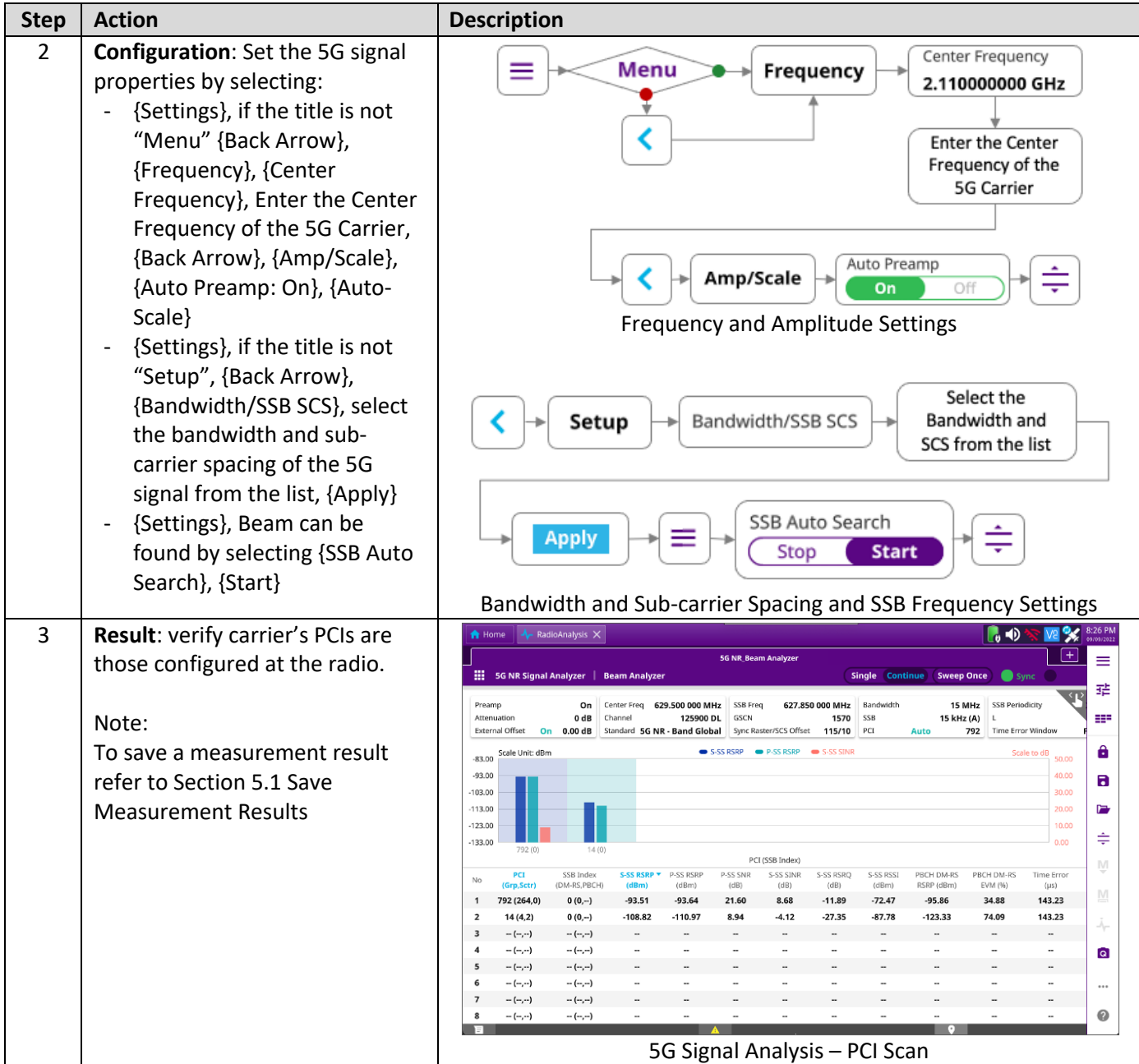

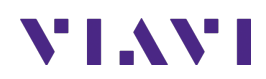

#### **3.1.5 Time Drift: 5G Time and Frequency Verification**

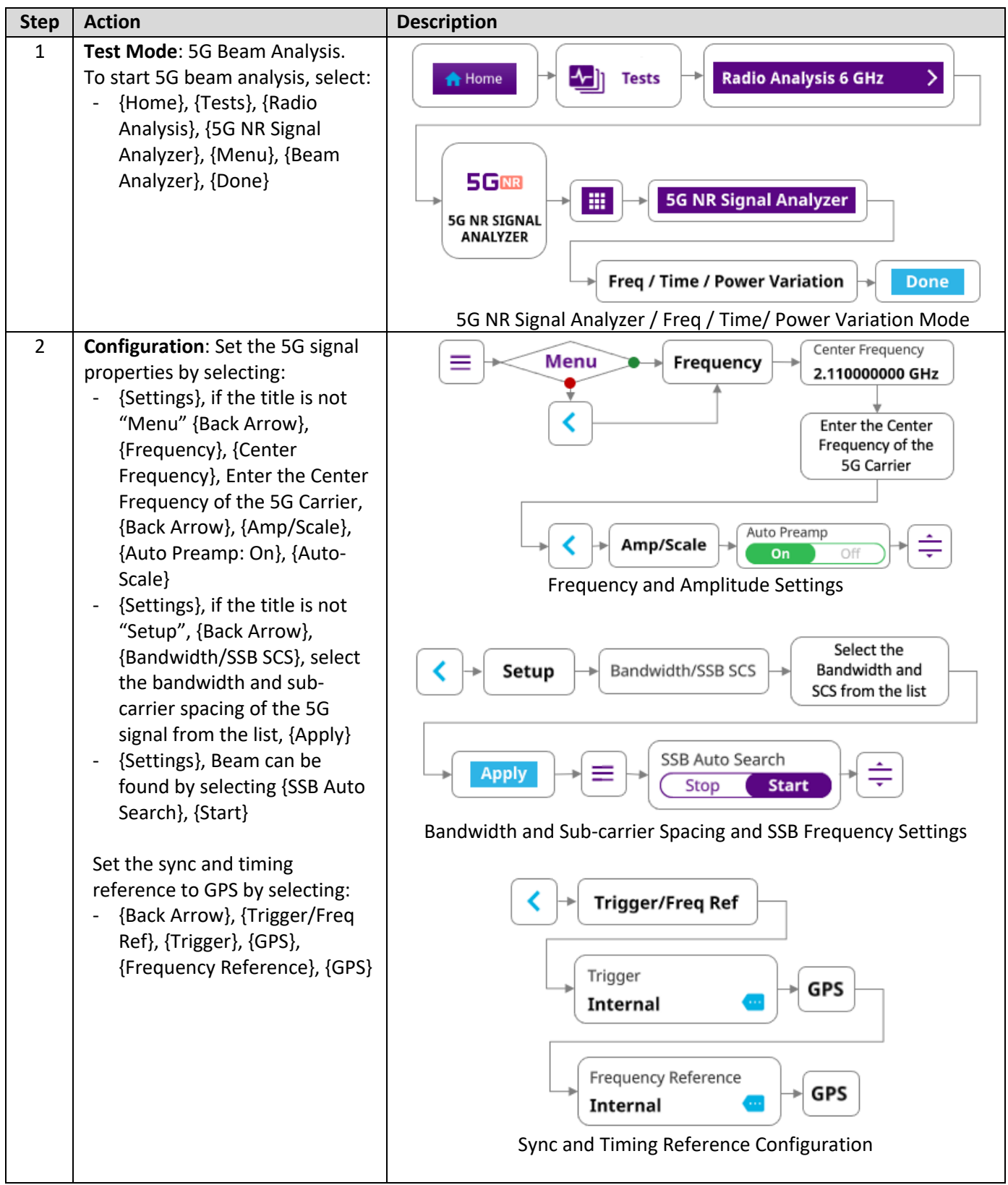

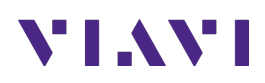

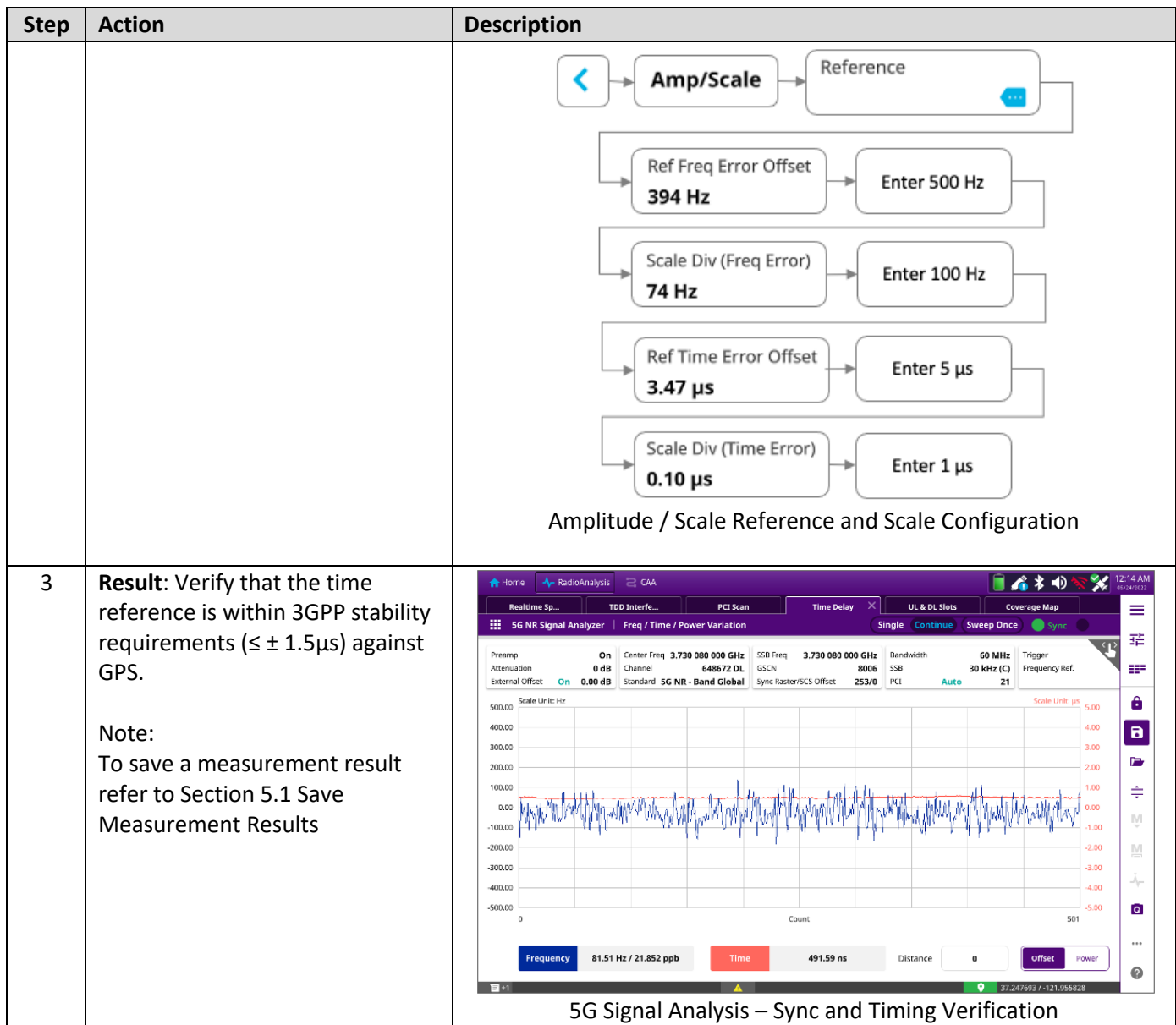

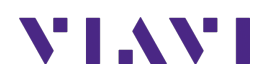

# **4. 5G Network Verification**

The following procedure describes the steps to perform 5G network verification over the air with the OneAdvisor 800.

### **4.1 Overview**

The following procedure describes the steps to perform 5G network verification, including:

- **Network Coverage**: signal strength network coverage of 5G and 4G.
- **Cell Phase Synchronization:** network synchronization verification.

#### **4.1.1 Test Setup**

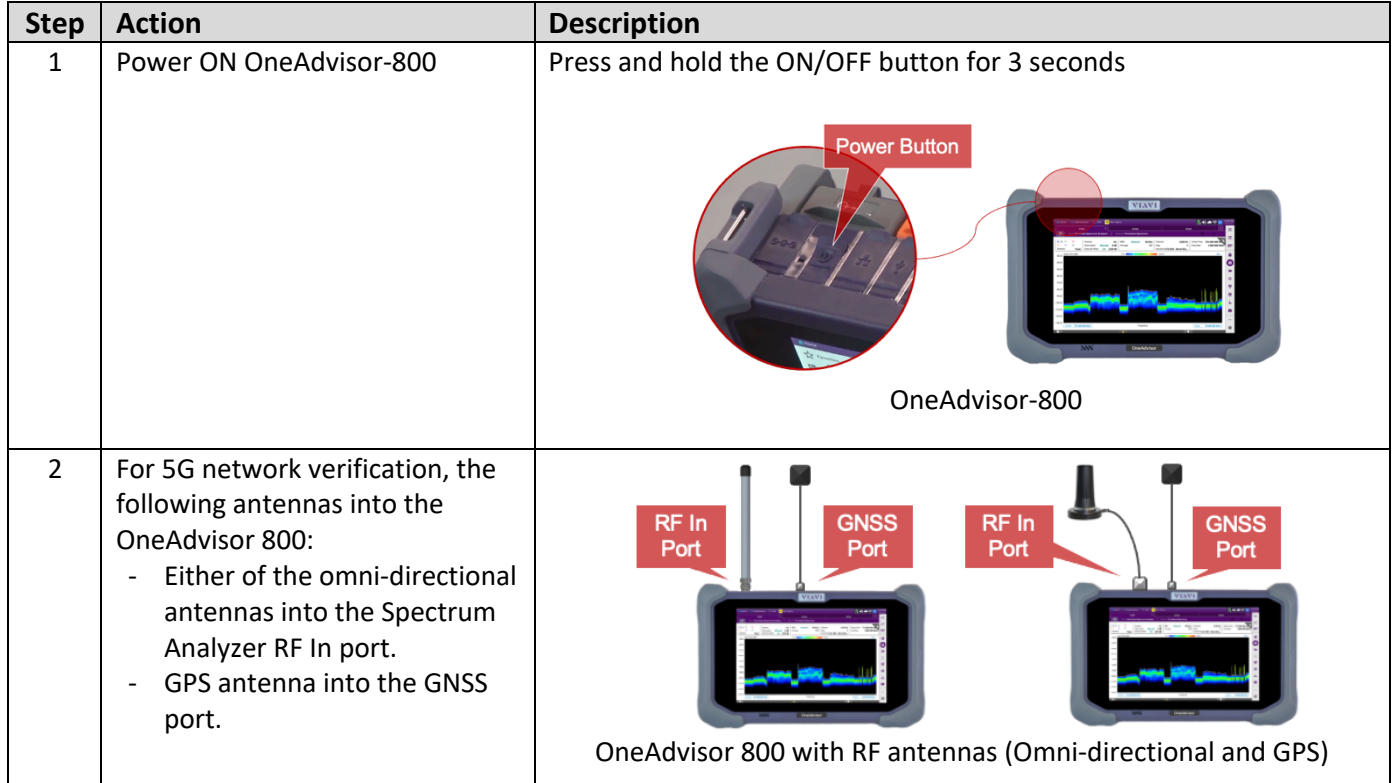

#### **4.1.2 Network Coverage of 4G and 5G**

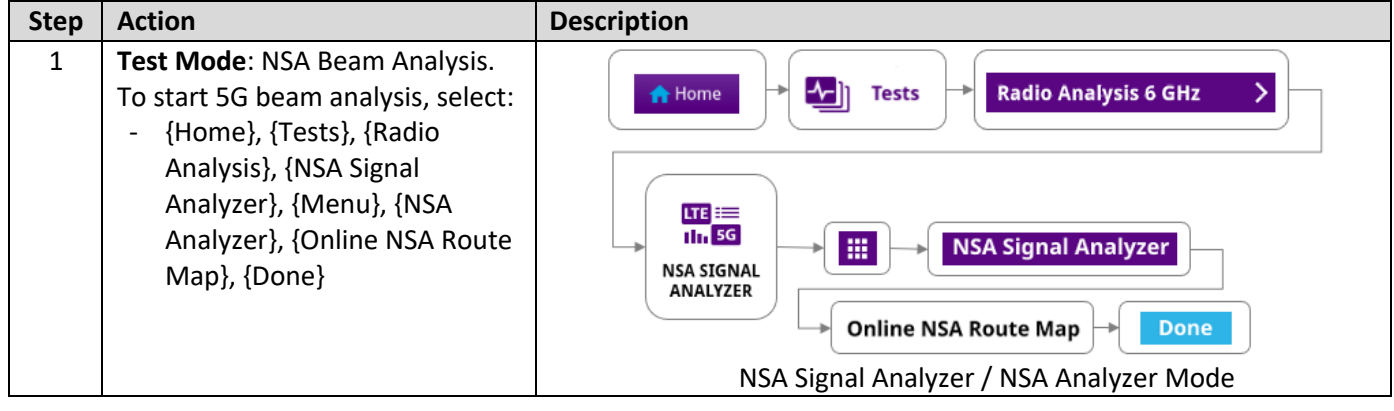

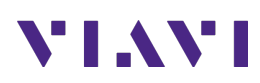

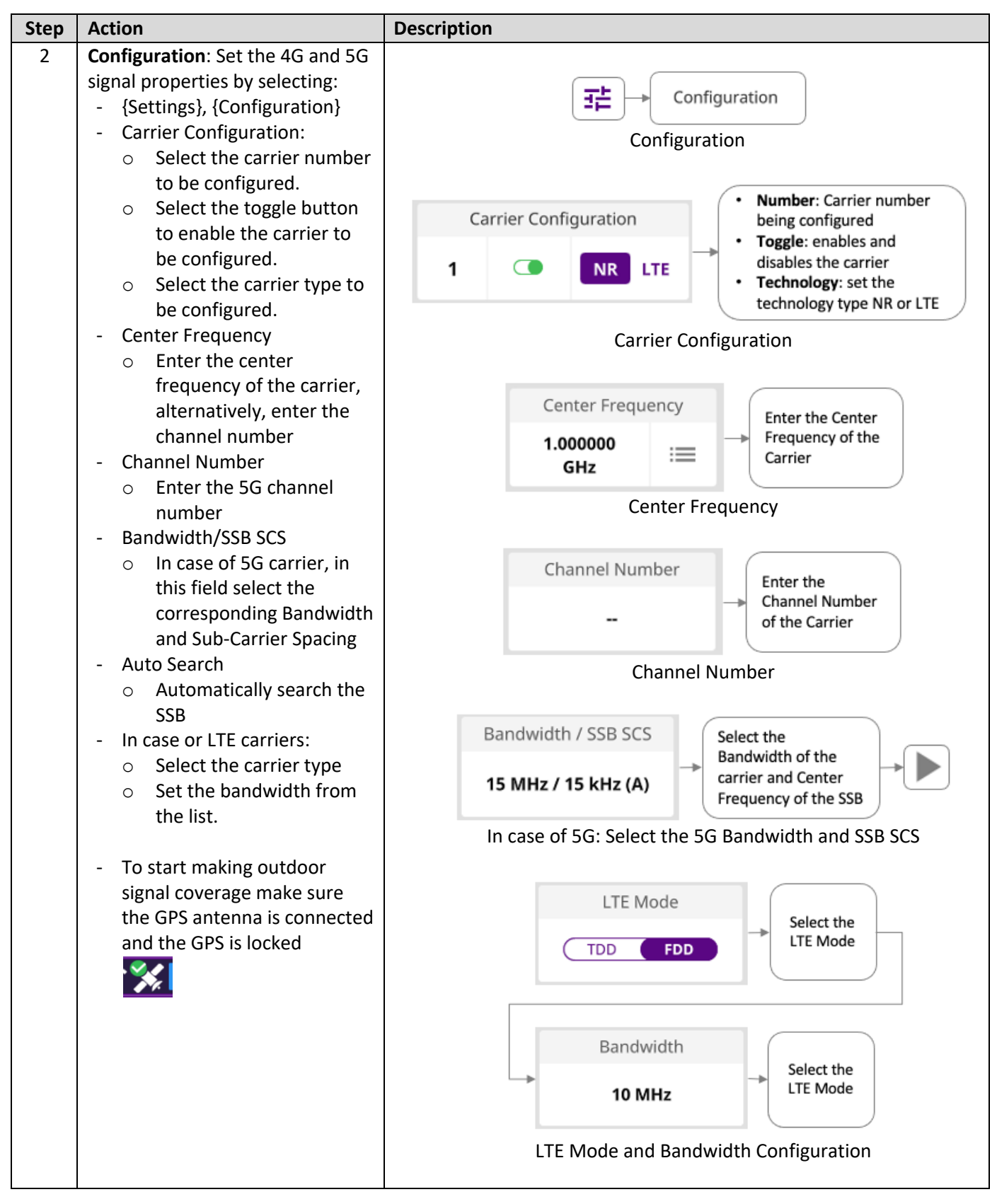

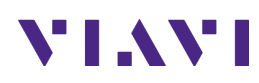

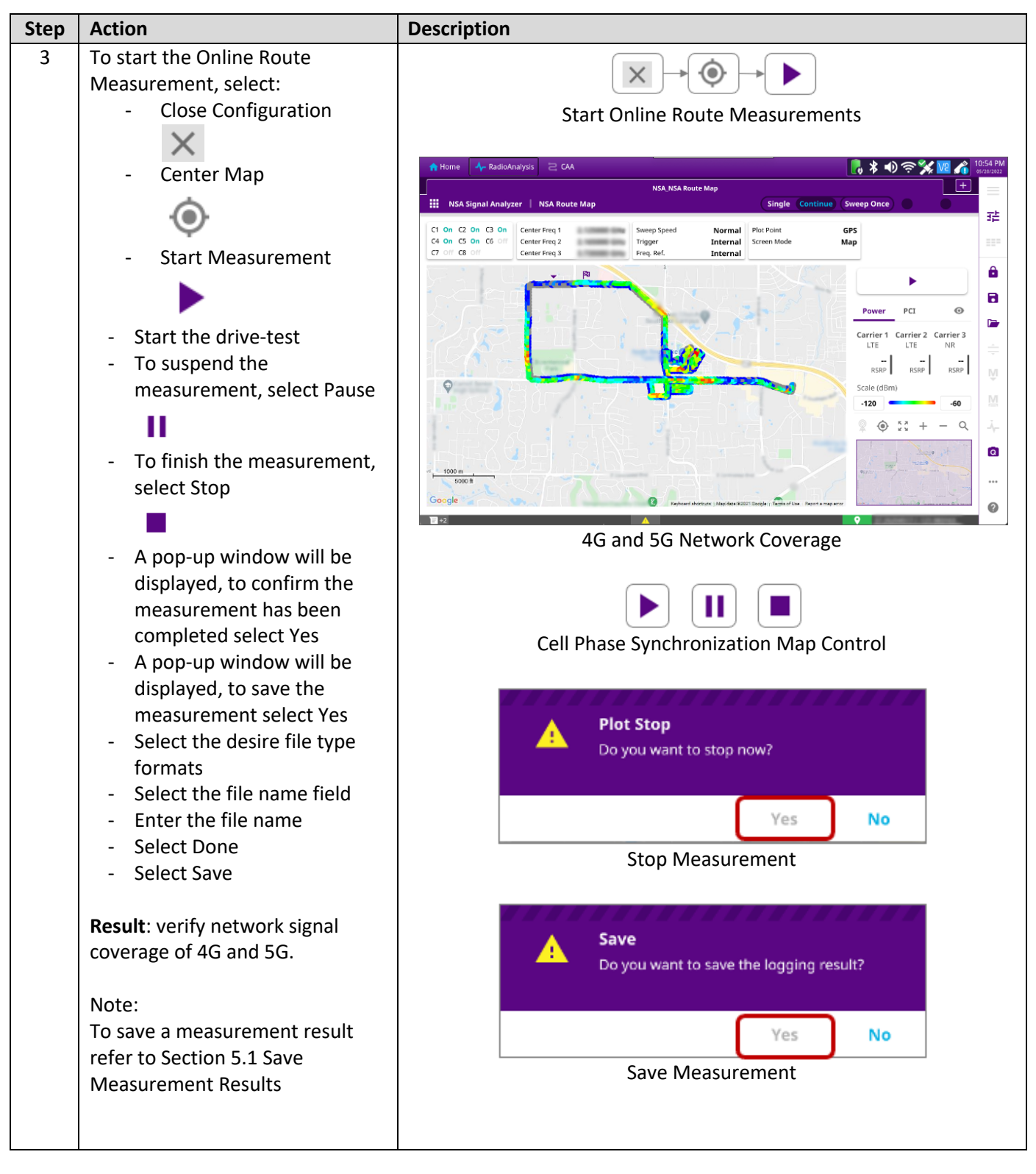

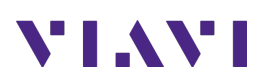

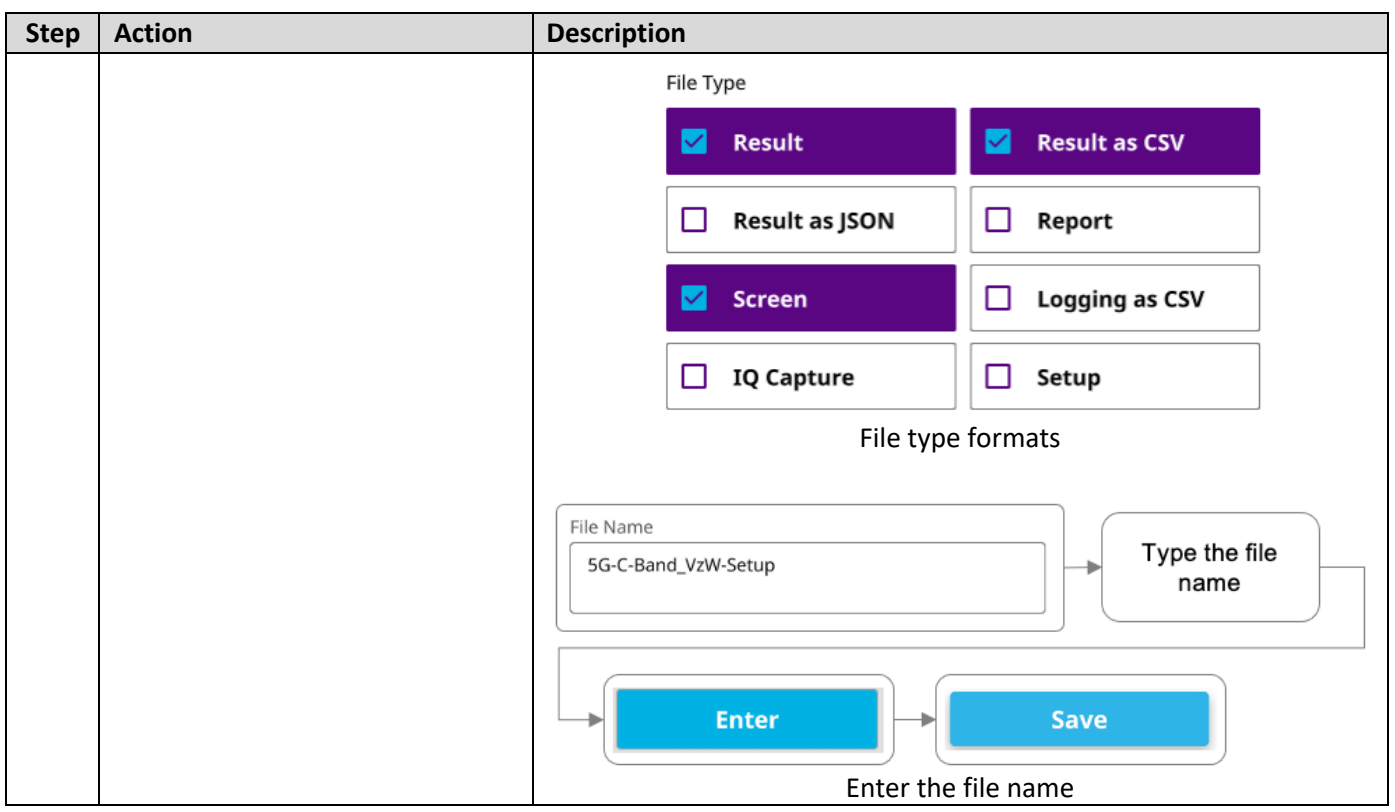

### **4.1.3 Cell Phase Synchronization**

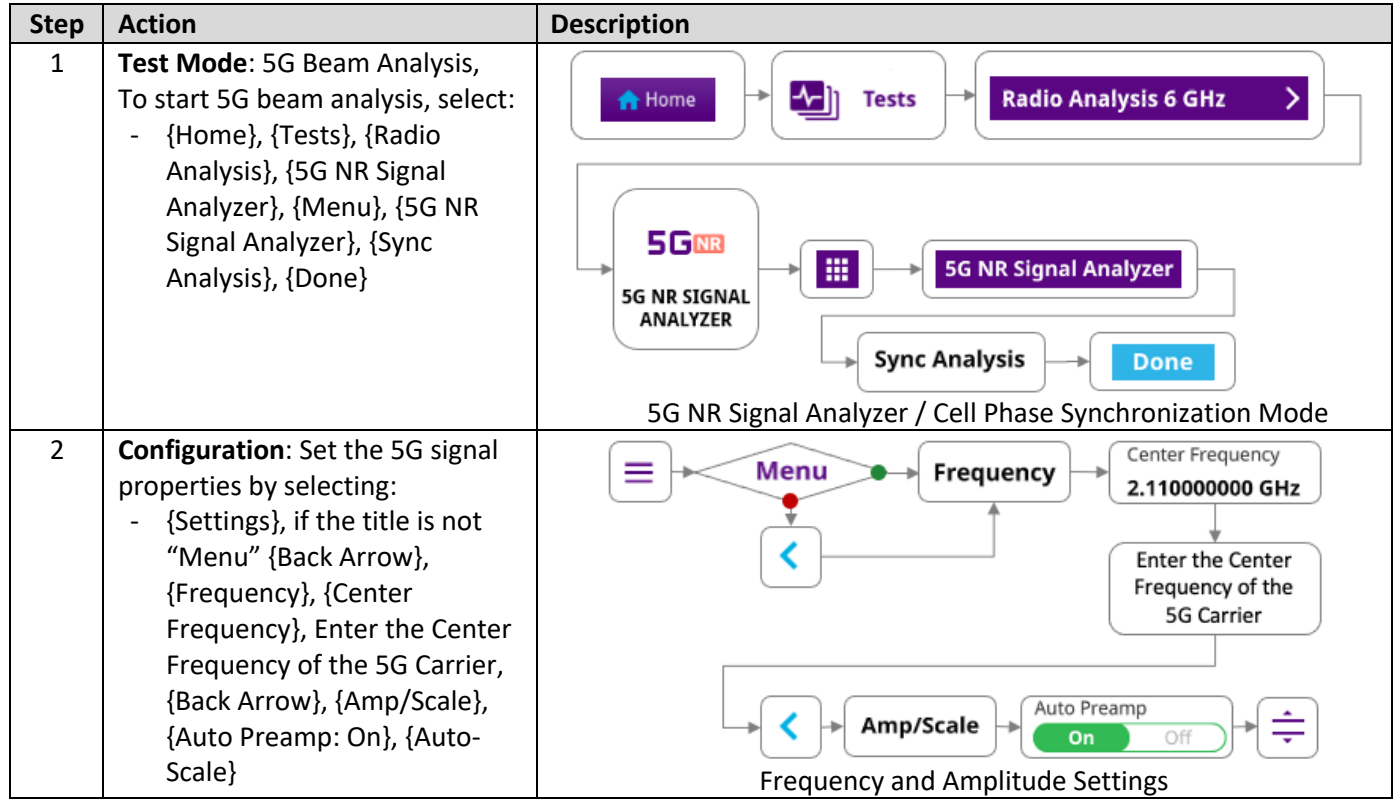

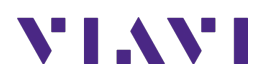

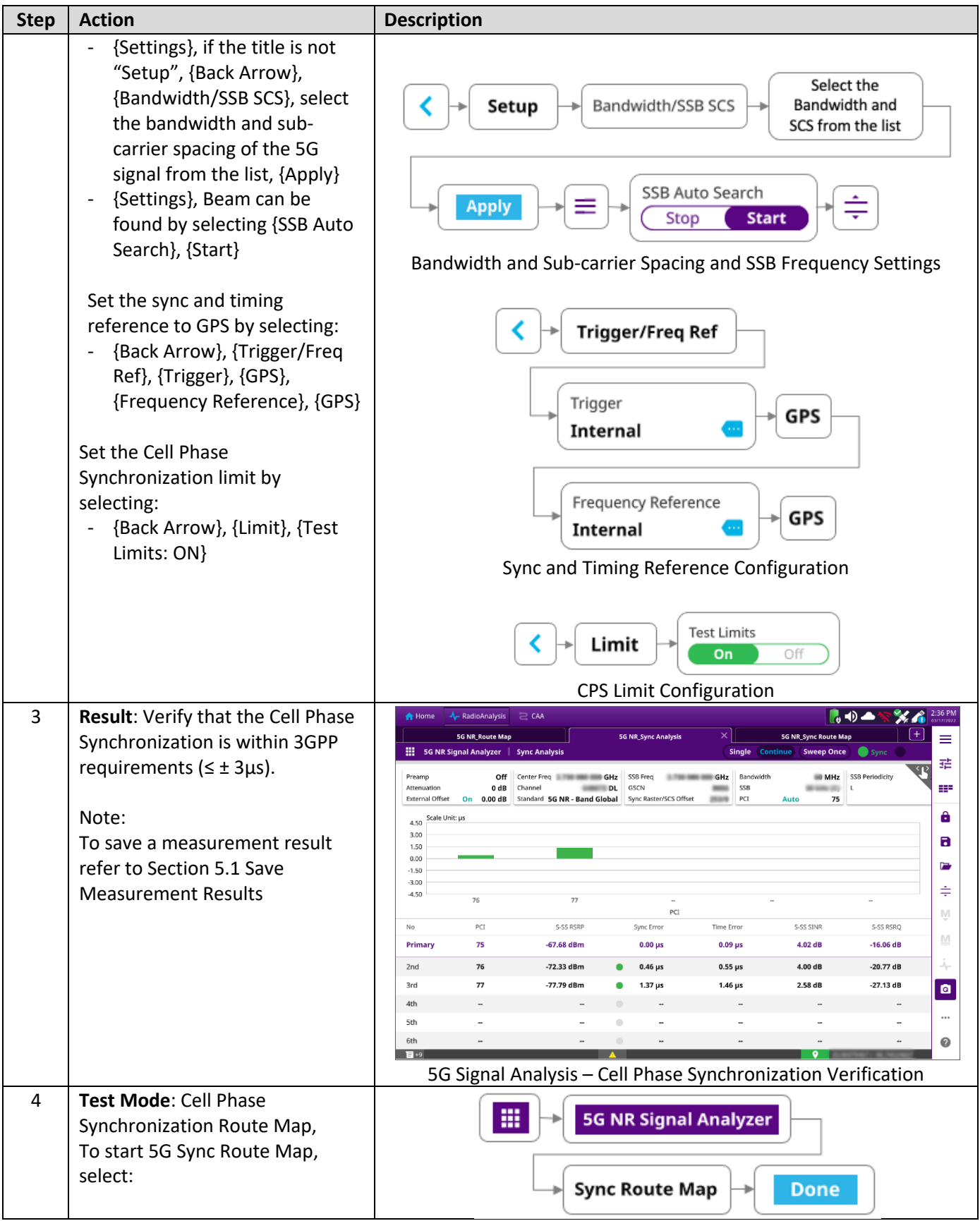

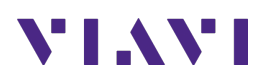

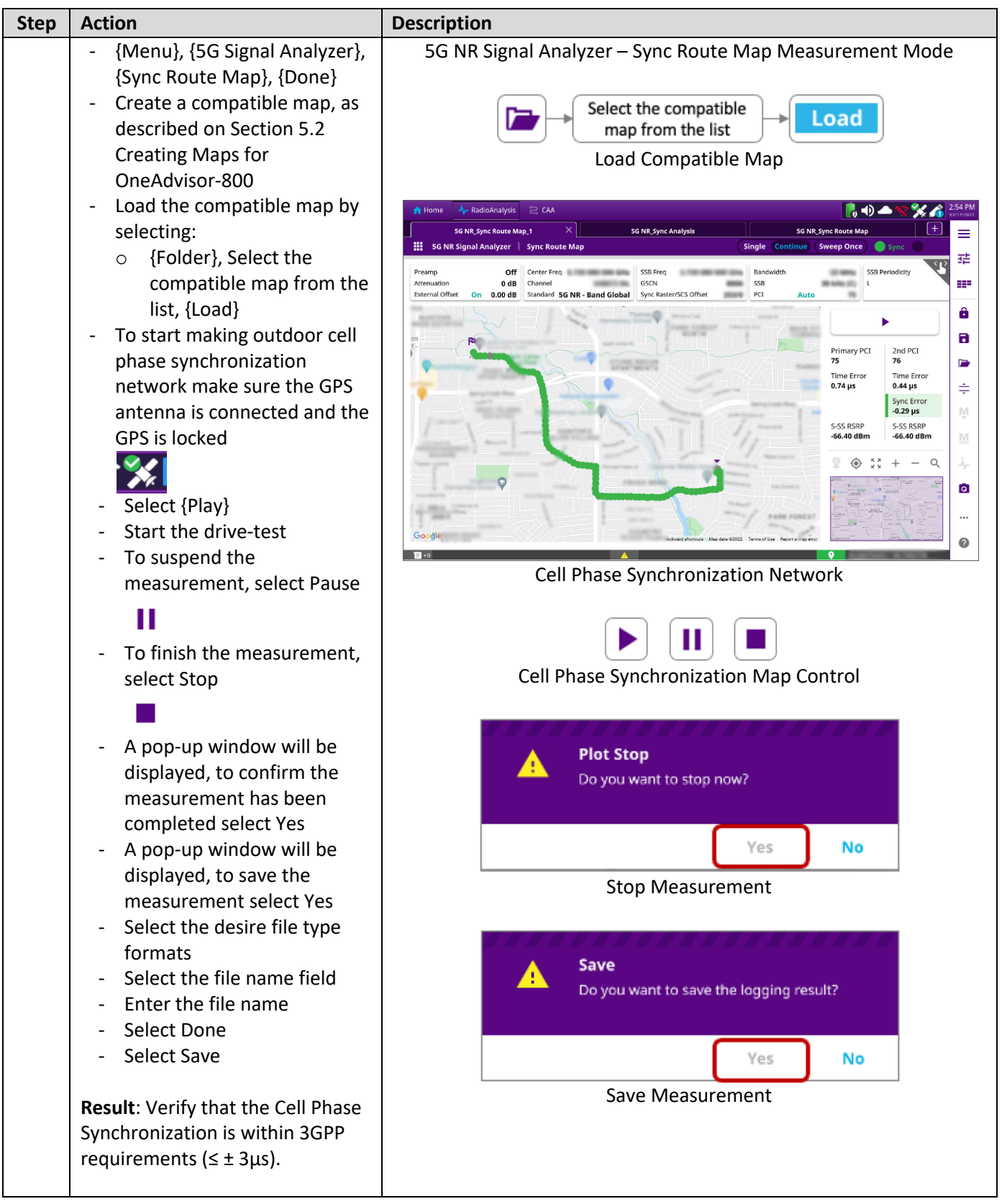

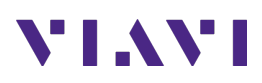

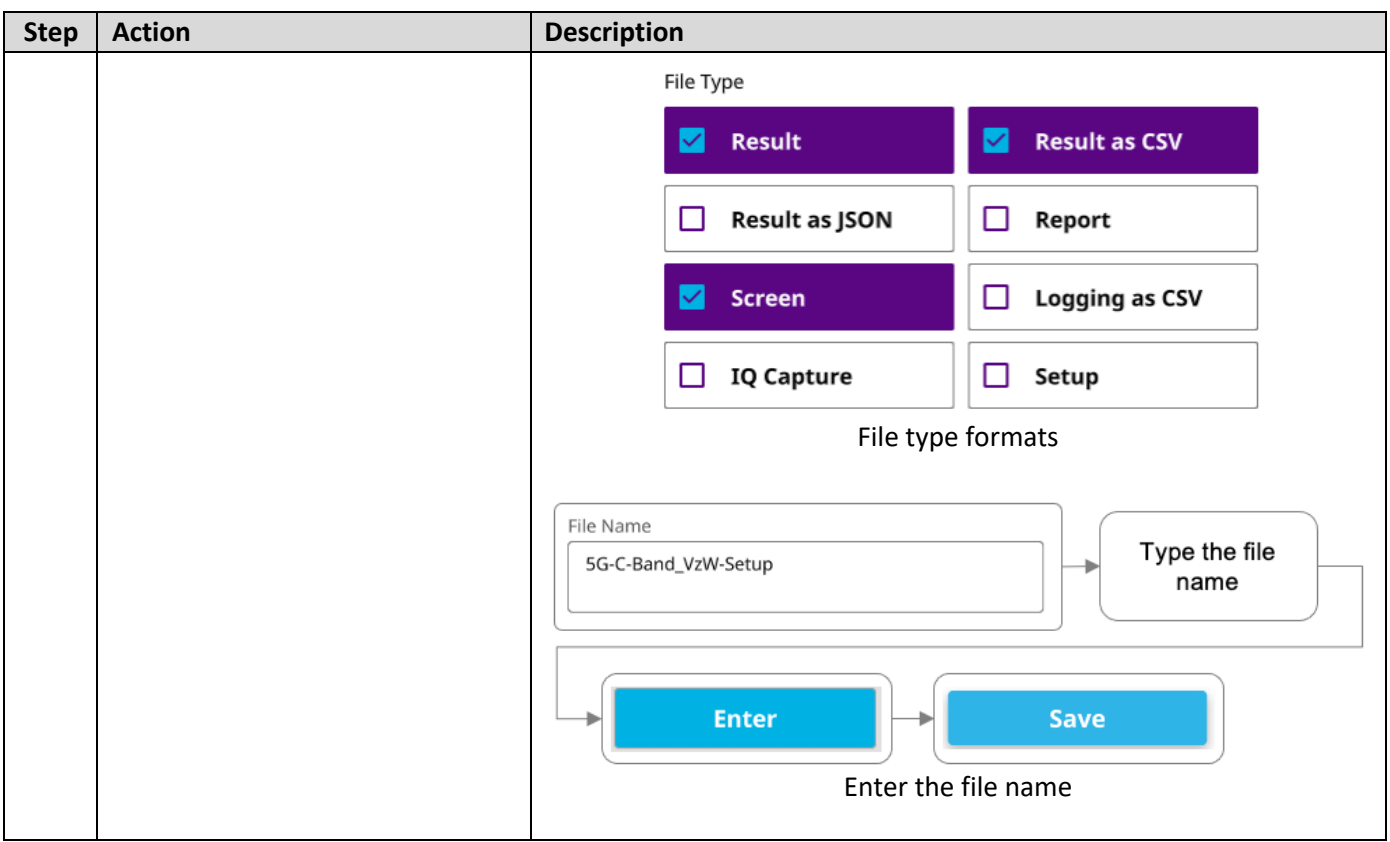

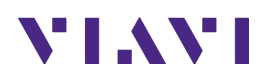

# **5. Annex**

### **5.1 Save Measurement Results**

The following procedure describes the steps to save measurement results with OneAdvisor-800

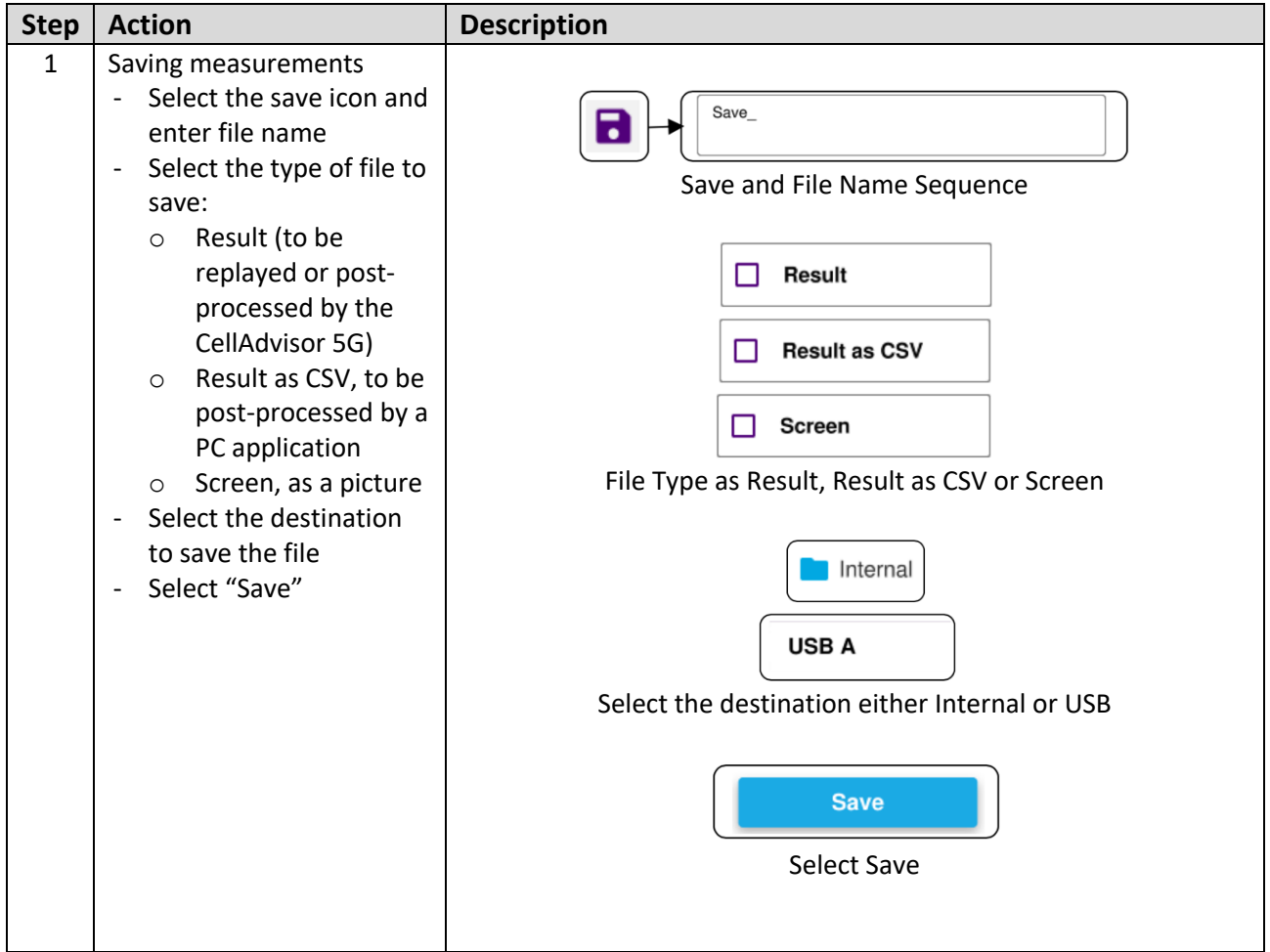

### **5.2 Creating Maps for OneAdvisor-800**

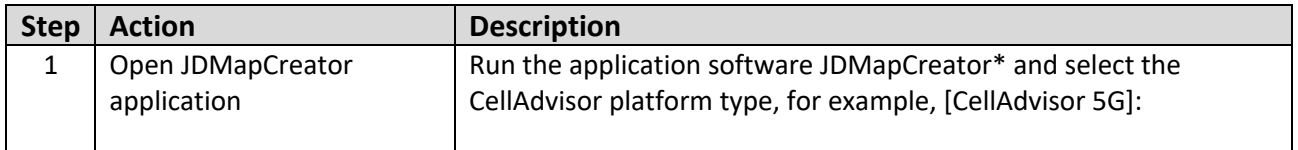

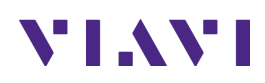

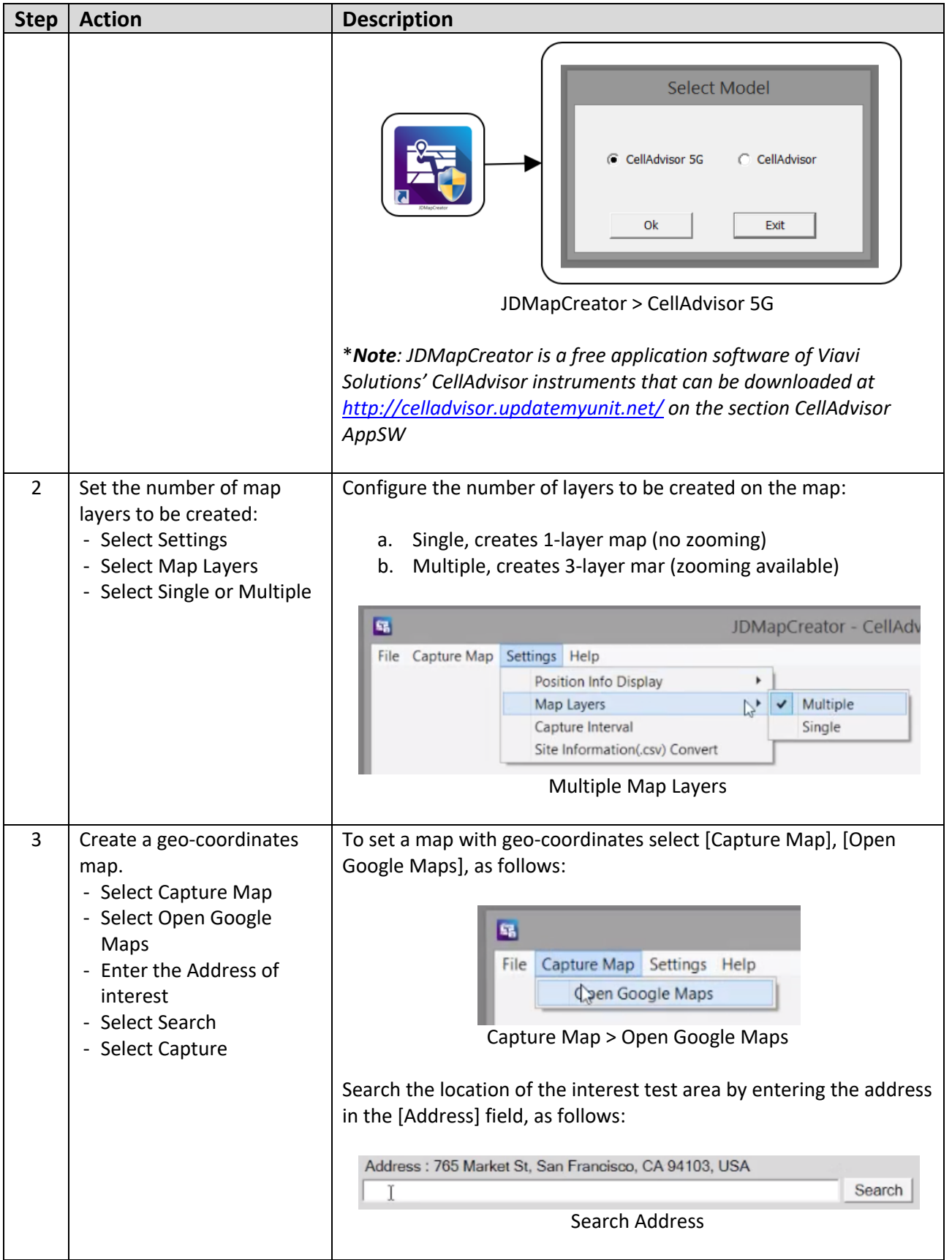

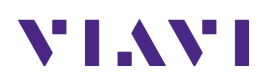

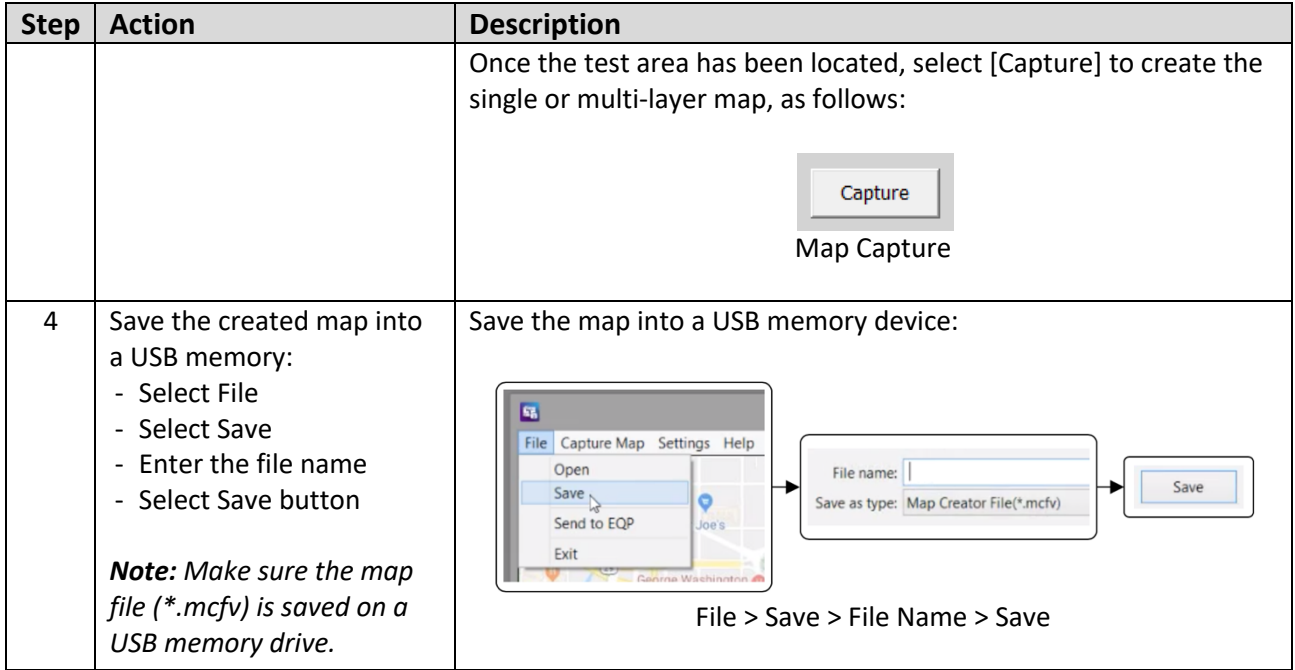

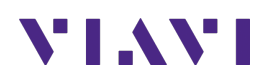

# **6. Technical Support**

Technical support is provided by:

- § Phone: 1-844-GO-VIAVI (1-844-468-4284) options 3-2-3
- **Email:** diagnostics.tac@viavisolutions.com

Regularly new firmware updates for the CellAdvisor 5G are released and it is recommended to keep the instrument in the latest firmware to provide all the enhancements and bug fixes.

- For firmware updates go to: http://celladvisor.updatemyunit.net/
- For additional information of cell site test go to: http://www.viavisolutions.com/en/products/network-test-and-certification/cell-site-test